# PRESUPUESTO

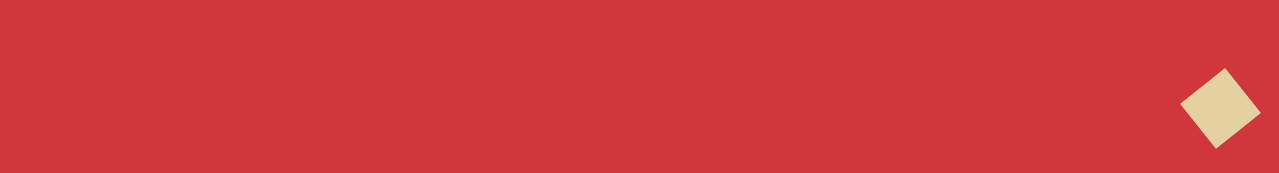

#### Plantilla Excel **x**

## Presupuesto personal

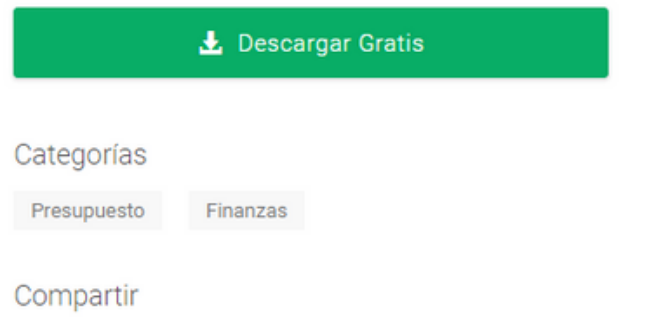

# 2.IDENTIFICAR LOS INGRESOS

Identificar los ingresos que se tienen; estos se registraran en la tabla con el valor que se tenia planeado y el real; lo ideal es que el valor planeado sea por ejemplo, registrado a inicio de mes y el real a final de mes; esta tabla permitirá conocer la diferencia entre estos dos.

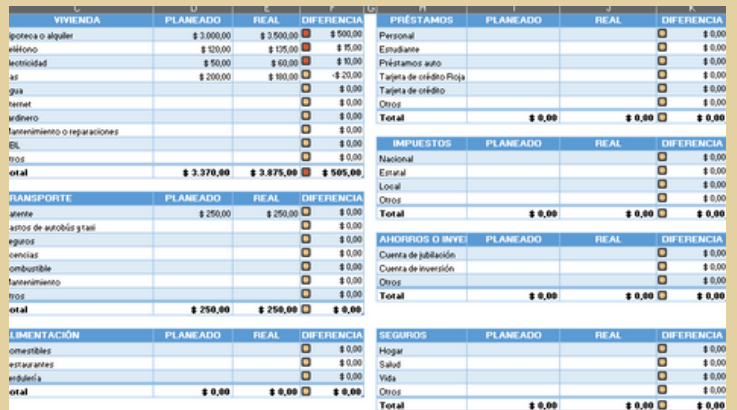

## **De donde viene el dinero ganado**

## 3. REGISTRO DE GASTOS

Se presentan varias tablas divididas en el destino de los gastos que se tendrán, como puede ser vivienda, ocio, salud, etc. Al igual que los ingresos se dividirán en planeados y reales; en este caso se realizara lo mismo, al inicio de mes se registraran los valores planeados y al final de mes los reales; de esta manera determinamos la diferencia.

#### **¿A que destinaras tu dinero?**

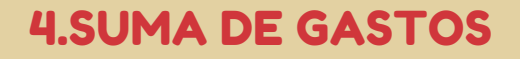

Al ya tener los valores registrados en las tablas de gastos, realizaremos la suma de estos gastos para obtener el valor total a gastar; tanto el planeado como el real.

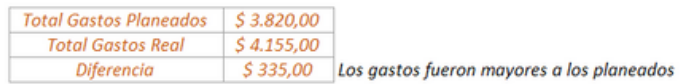

## 5.INGRESOS FINALES Y GASTOS FINALES

Realizado la suma de ingresos y gastos totales; la plantilla calculara la diferencia entre ellas; nos mostrara las diferencias entre los ingresos totales y gastos totales planeados, con los ingresos totales y gastos totales reales. Esto lo podemos observar en la parte superior de la plantilla.

#### Planeados

\$36.000,00 Ingresos Planeados Gastos Planeados \$3.820,00  $$32.180,00$ **Diferencia** 

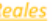

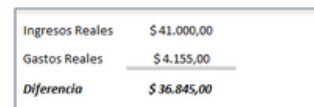

#### **¿Cuanto dinero queda libre?**

## 1.DESCARGA DE PLANTILLA

Lo primero que realizaremos será descargar una plantilla preparada para realizar un presupuesto , para ello la descargaremos en: https://www.planillaexcel.com/planilla-deexcel-para-presupuesto-anual-mensual

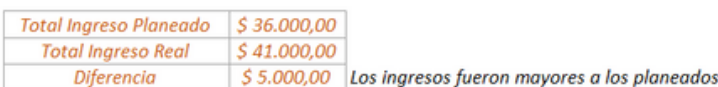

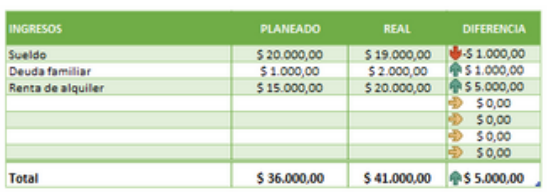

### **PLANTILLA DE CONTROL DE CAJA**